## This page [needs review](https://doc.tiki.org/needs-review) User Notepad

This page needs new [screenshots](https://doc.tiki.org/screenshot) This application has been enhanced and a re-write is [needed for 1.10](https://doc.tiki.org/tiki-editpage.php?page=needed+for+1.10)

This feature is used to let users write notes, save them and use them when they want. The user notepad main screen list the user notes:

## Listing notes

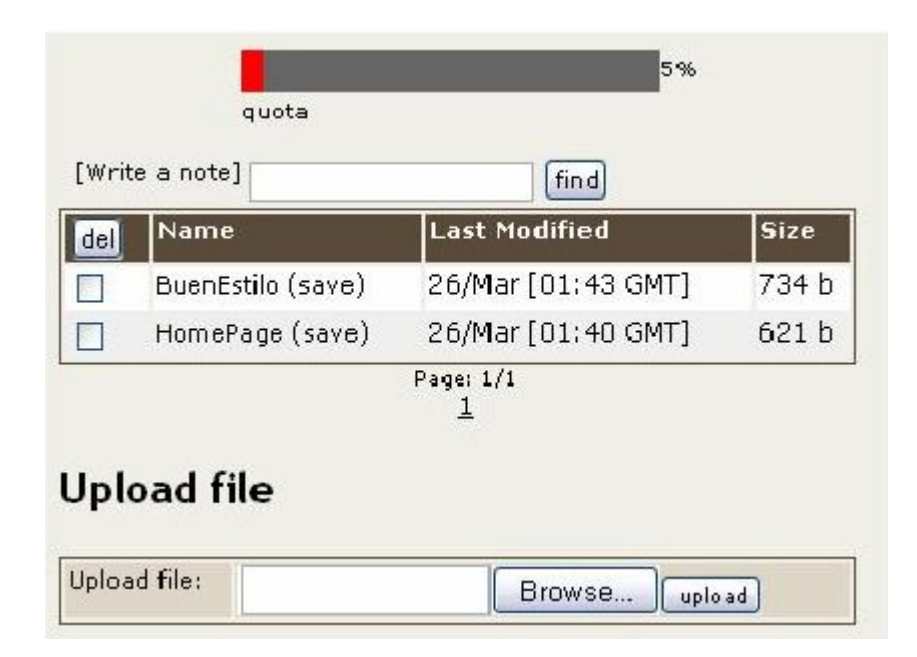

From this screen notes can be removed, notes can be read (clicking the name), notes can be saved to disk or deleted. A find feature is provided to search for notes containing some text. A note can also be uploaded from the local disk using the upload box at the bottom. Note that user notes are always stored in the database. The quota is configured as the same quota used for user files (see user files next)

## Writing a note

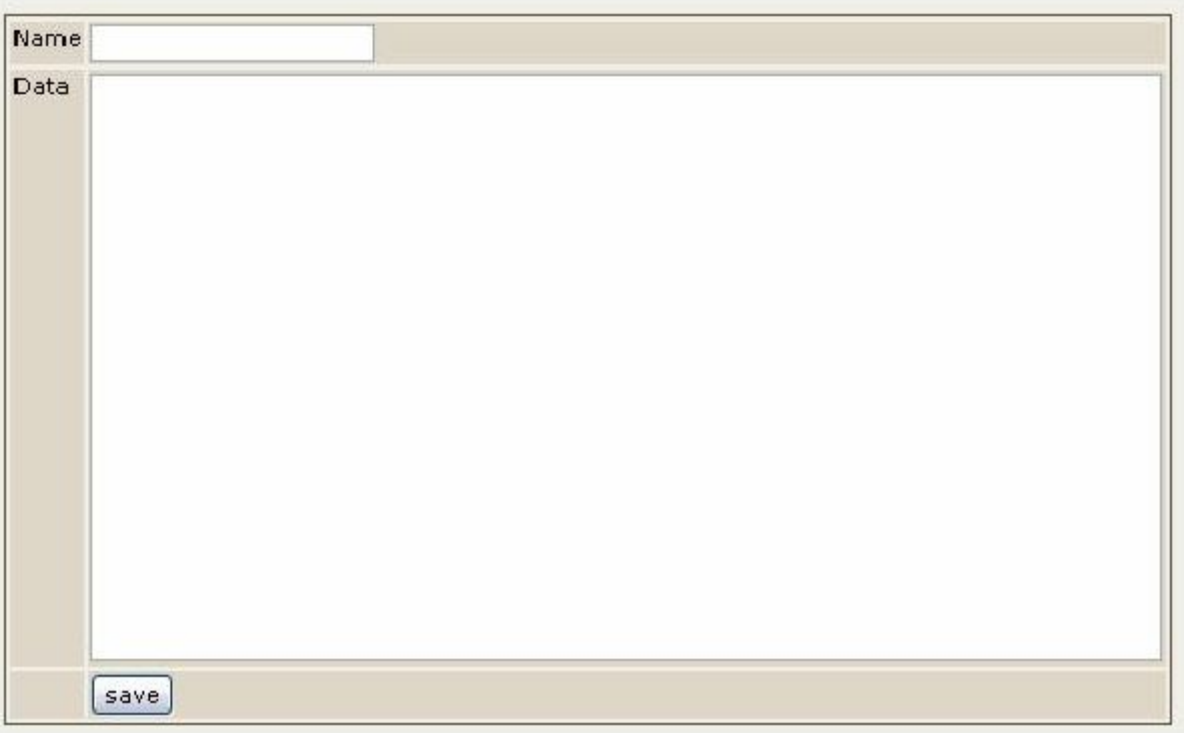

In this screen you can write a new note.

## Reading a note

List notes Write note Normal  $\vee$  delete edit "Young writers often suppose that style is a garnish for the meat of prose, a sauce by which a dull dish is made palatable. Style has no such separate entity; it is nondetachable, unfilterable. The beginner should approach style warily, realizing that it is himself he is approaching, no other; and he should begin by turning resolutely away from all devices that are popularly believed to indicate style--all mannerisms, tricks, adornments. The approach to style is by way of plainness, simplicity, orderliness, sincerity." --Strunk y White, "Los elementos del estilo" "And thus an American textbook, typical required reading for 10th-grade English students, unknowingly extols some virtues of WabiSabi" --scummings

This is how notes are displayed, note that you can read a note as normal text or as a Wiki page making wiki markup being interpreted.